ZHdK, 2019, Web Development, Jonas Scheiwiller

# Web Technologies CSS/HTML/JavaScript Intro

Image:https://payload.cargocollective.com/1/2/76242/12356832/SaraAndreasson\_Refinery29\_MumBoss\_02\_1340\_c.jpg

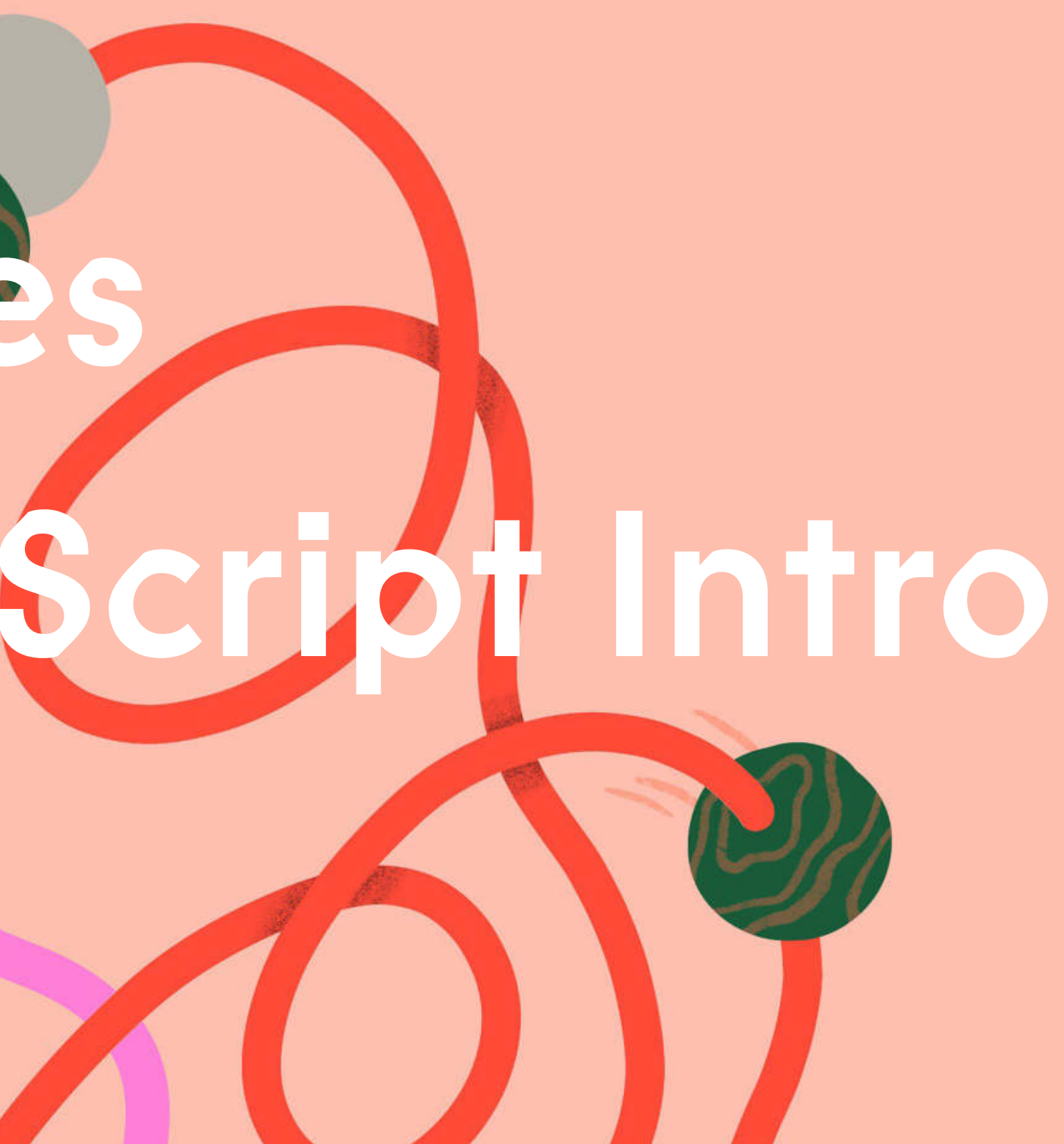

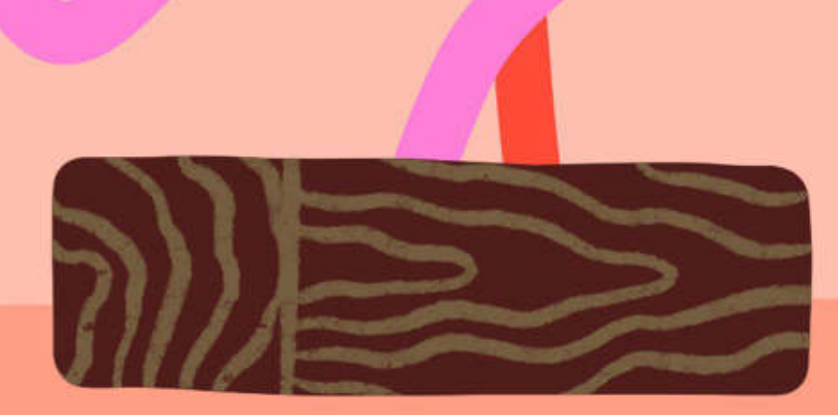

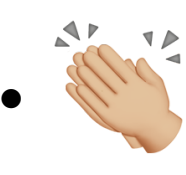

- $\bullet$ Questions you want to discuss in general?
- $\bullet$ Where were your main problems?
- $\bullet$ Missing information, you needed?

### Submissions

- $\bullet$ DEADLINES & !!!
- $\bullet$ Make sure your work fulfills the requirements!

### Submissions

### Submissions

#### **START/SHOP**

**ADD TO CART** 

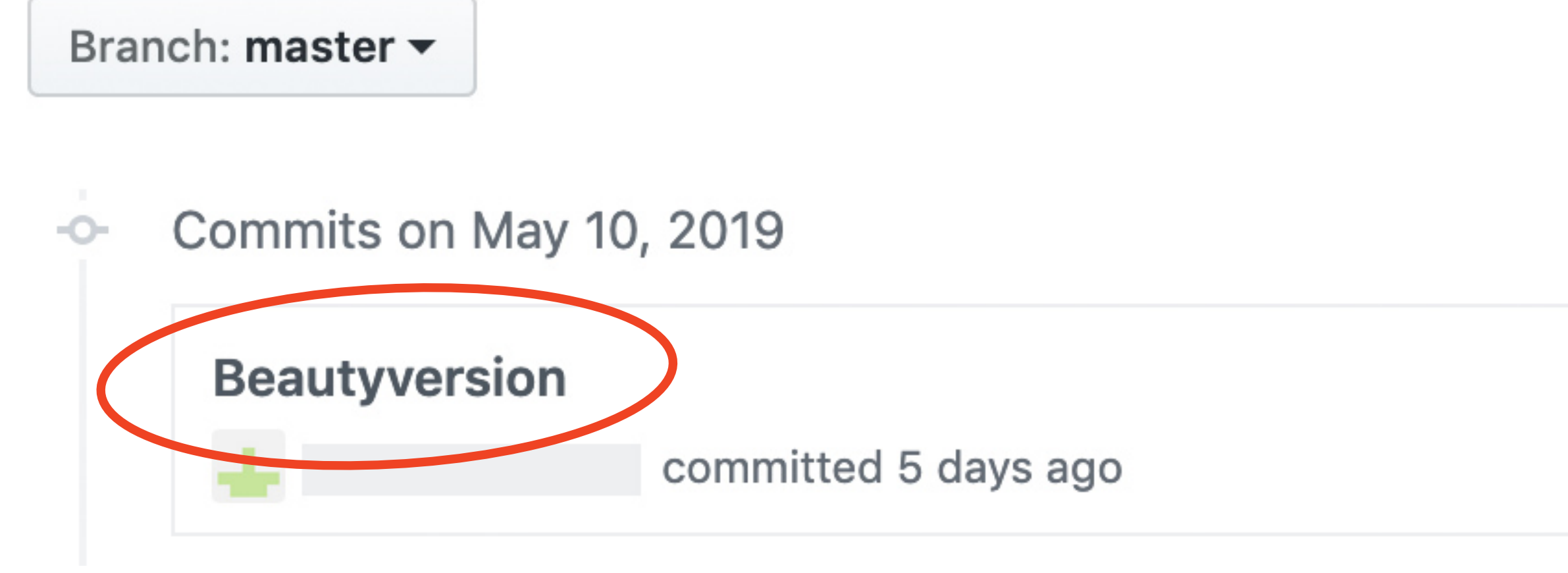

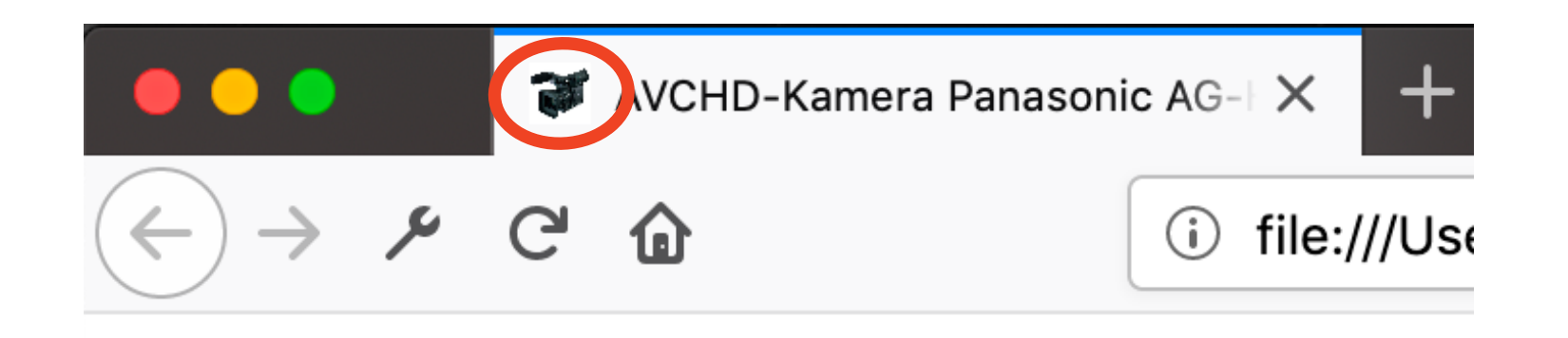

### Guide, that covers it all

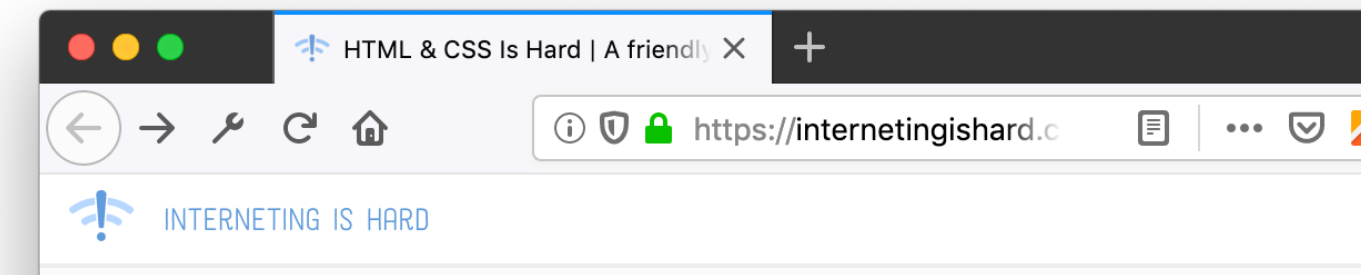

#### $\bullet$

**VINDVIOOGEDQIOT 日 … ▽ ▽ ♀ ☆**  $\bullet$   $\bullet$   $\equiv$ HTML & CSS (BUT IT DOESN'T HAVE TO BE)

https://internetingishard.com/html-and-css/A friendly web development tutorial for complete beginners **INTRODUCTION** The purpose of HTML, CSS, and JavaScript, the difference between frameworks and languages, and finding your way around a basic website project with Atom. Read more

#### **BASIC WEB PAGES**

The skeleton for every web page on the Internet,

### CSS Animations

- $\bullet$ Transitions
- $\bullet$ Keyframes

## Examples

- $\bullet$ Repo: <https://github.com/Jones-S/web-dev-zhdk-2019>
- $\bullet$ Examples overview: <https://jones-s.github.io/web-dev-zhdk-2019/>

#### **Web Dev ZHdK 2019**

#### **Examples**

Using github pages we can host pages directly

- 1. Basic Page structure
- 2. Images
- 3. Basic Styling
- 4. Floating Basics
- 5. Positioning Basics
- **6. Mediaqueries Basics**
- 

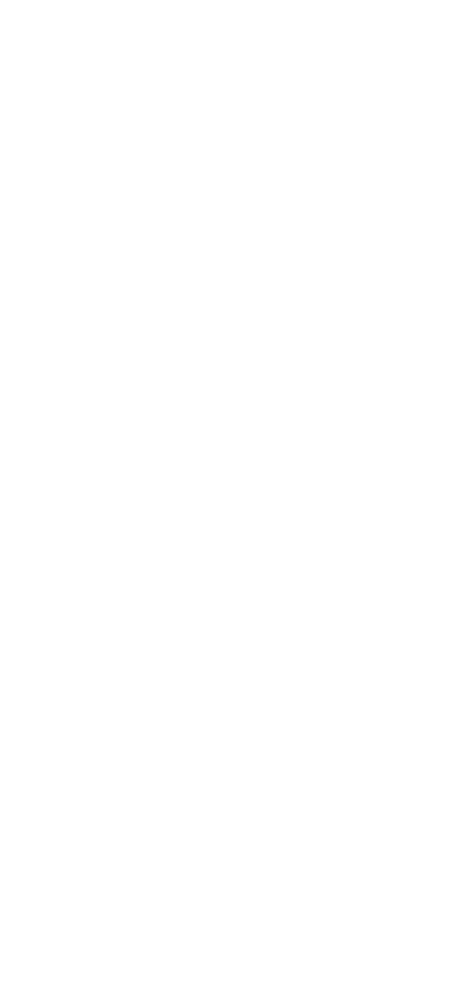

## CSS Frameworks

#### $\bullet$ [Materialize,](https://materializecss.com/) [Bootstrap,](https://getbootstrap.com) [Foundation,](https://foundation.zurb.com/sites/download.html/) [Semantic UI](https://semantic-ui.com/) etc.

#### **Submit Button**

When you use a button to submit a form, instead of using a input tag, use a button tag with a type submit

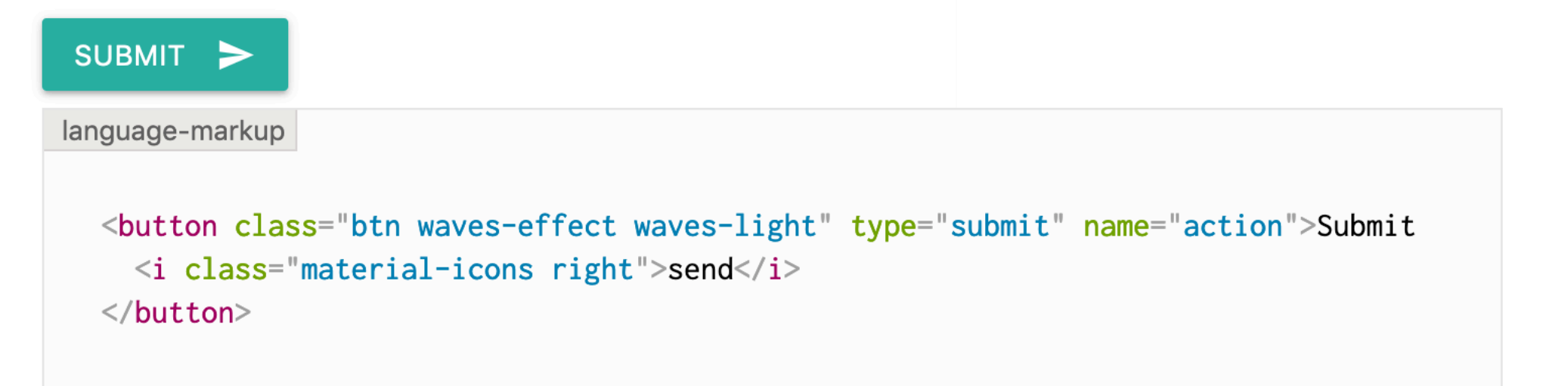

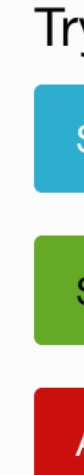

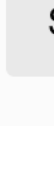

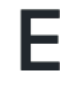

Bootstrap includes several predefined button styles, each serving its own semantic purpose, with a few extras thrown in for more control.

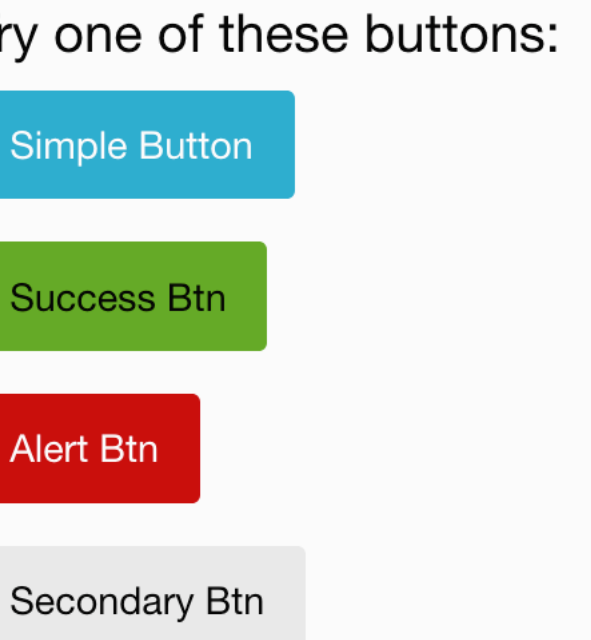

#### **Examples**

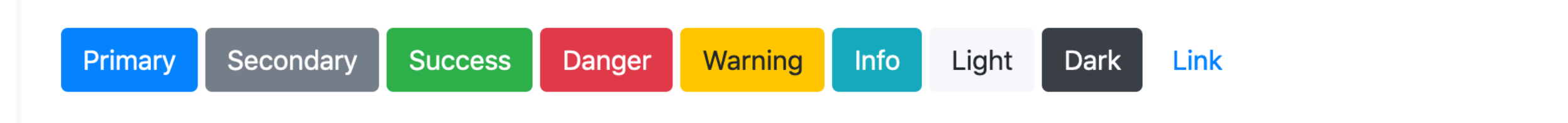

## Document Object Model

- $\bullet$ DOM is fixed after loading
- $\bullet$ How can we manipulate the DOM to make it more interactive?

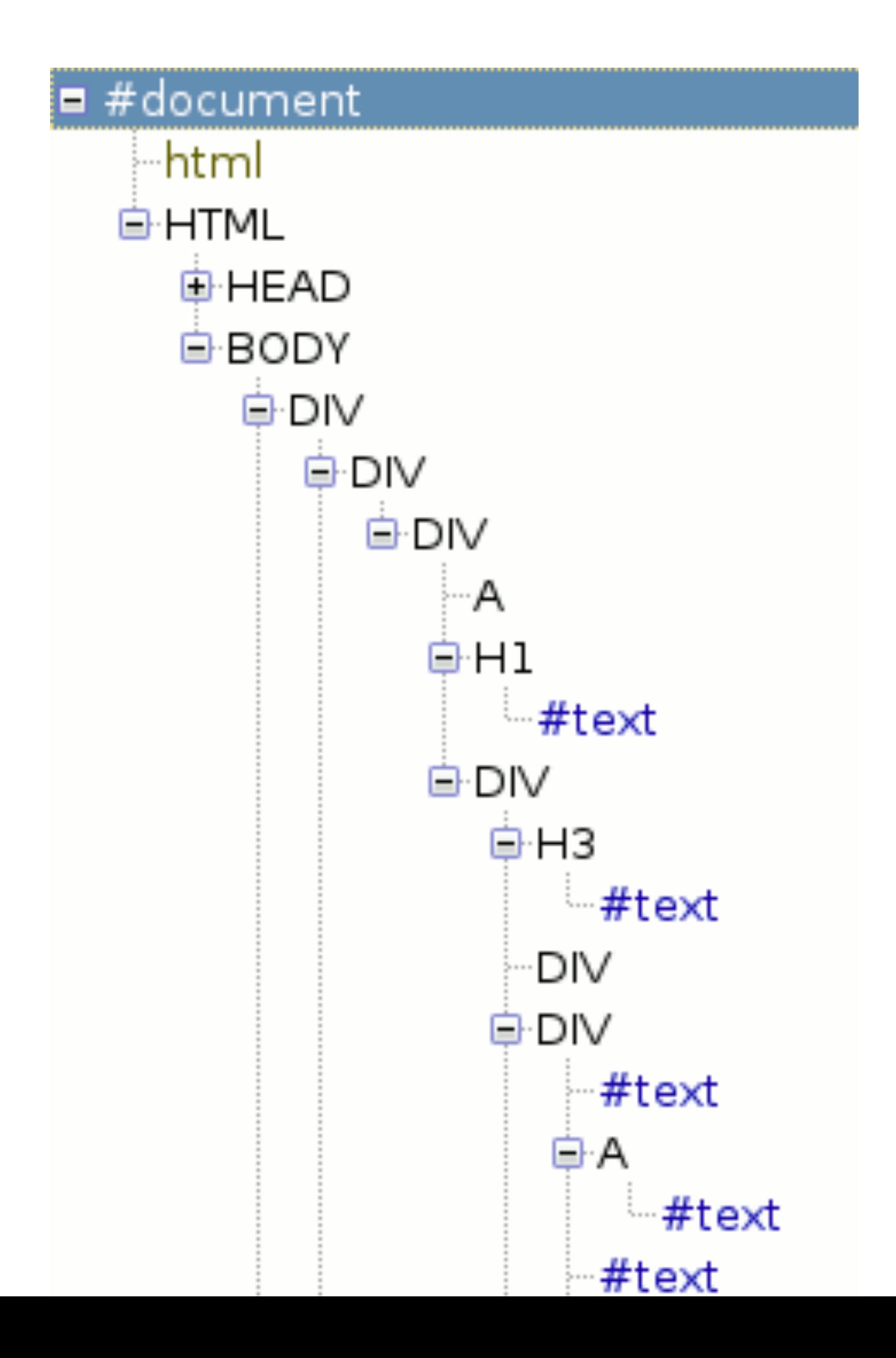

ZHdK, 2019, Web Development, Jonas Scheiwiller

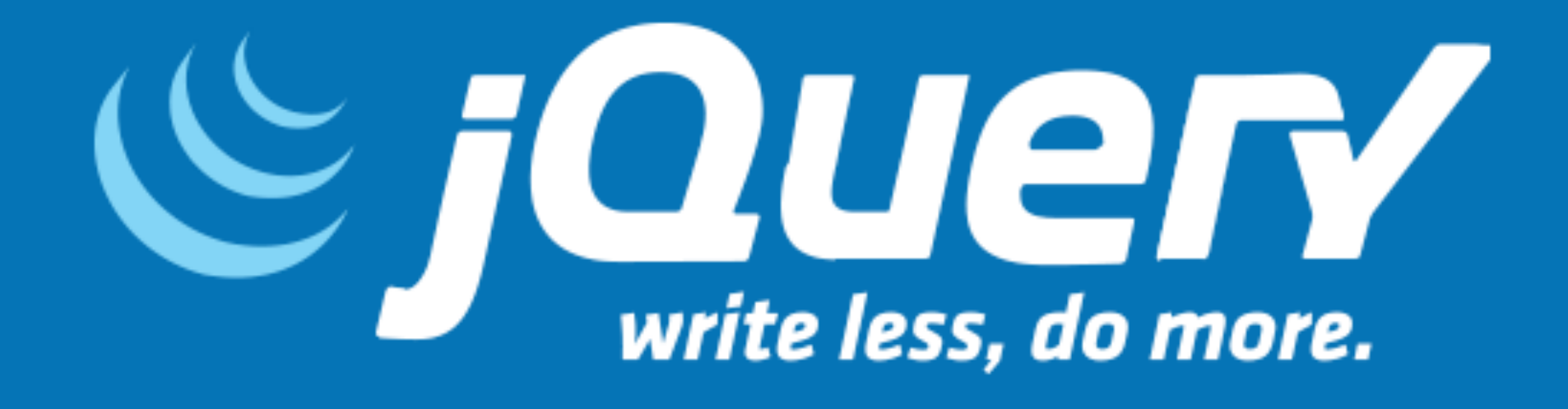

 $\bullet$ JavaScript Library make DOM manipulations easier

- $\bullet$ <https://jquery.com/>
- $\bullet$ select DOM elements
- $\bullet$ Manipulate their properties and content

## Vanilla JS vs jQuery

ZHdK, 2019, Web Development, Jonas Scheiwiller

#### $\bullet$ Vanilla JavaScript var myElements = document.getElementsByClassName("my-class");

 $\bullet$ jQuery var myElements =  $\oint$ (".my-class");

## JavaScript Basics

- $\bullet$ Variables
- $\bullet$ Functions
- $\bullet$ The console
- $\bullet$ Comments
- $\bullet$ Run it in your browser!

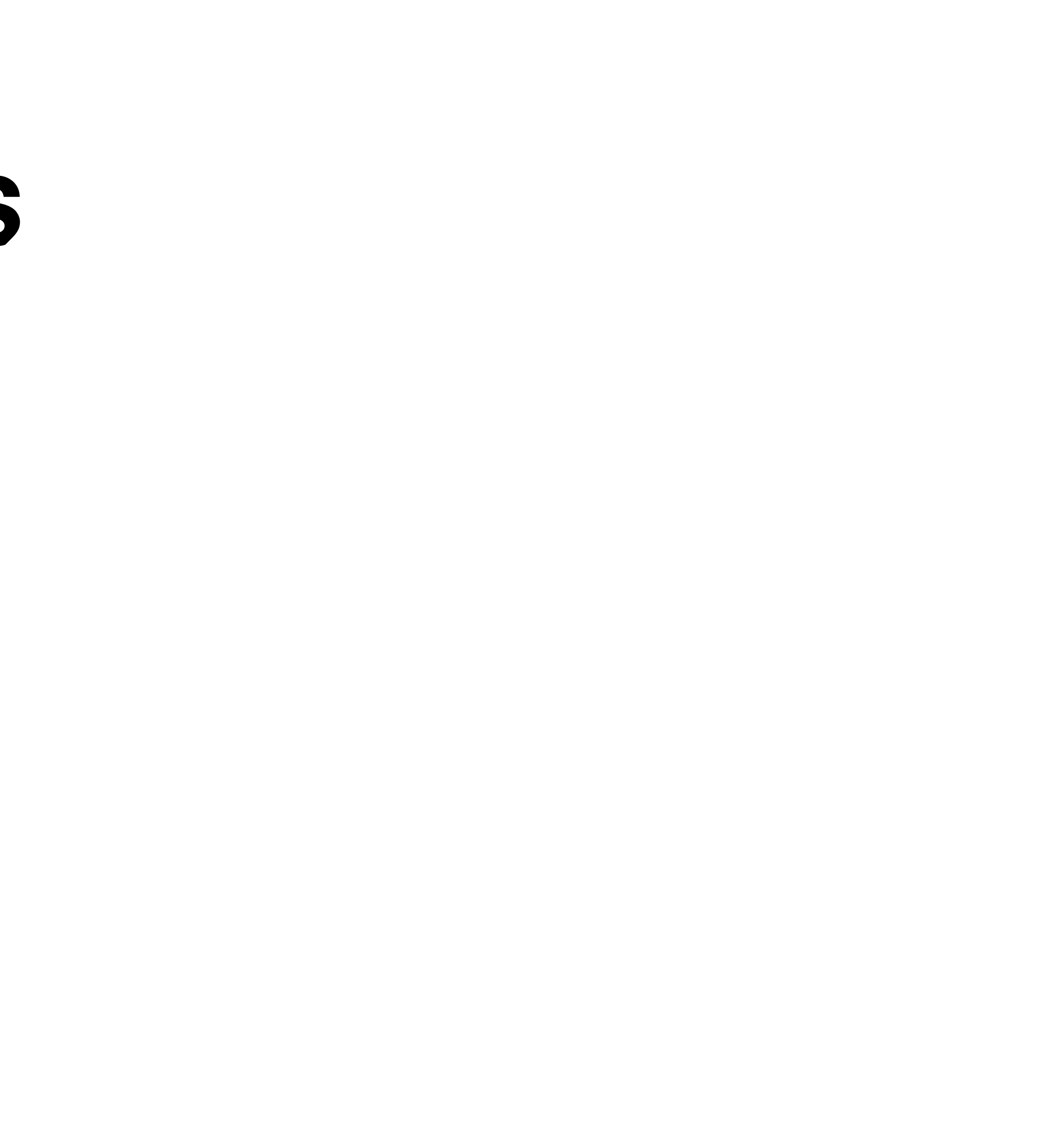

# jQuery Basics

- $\bullet$ Selecting element
- $\bullet$ add click handler
- $\bullet$ Fade element in/out
- $\bullet$ Manipulate css properties of element
- $\bullet$ Toggle classes to manipulate css properties
- $\bullet$ Change html
- $\bullet$ Add/remove element to DOM

### Exercise: «Shopping Cart» SHOPPING CART

- $\bullet$ Definitive requirements will be defined later on.
- $\bullet$ Outline:
	- **• Add interactivity**
	- $\bullet$ Ideas:
		- $\bullet$ Calculate total price
		- $\bullet$ Add additional items to cart
		- $\bullet$ Guide user through checkout process

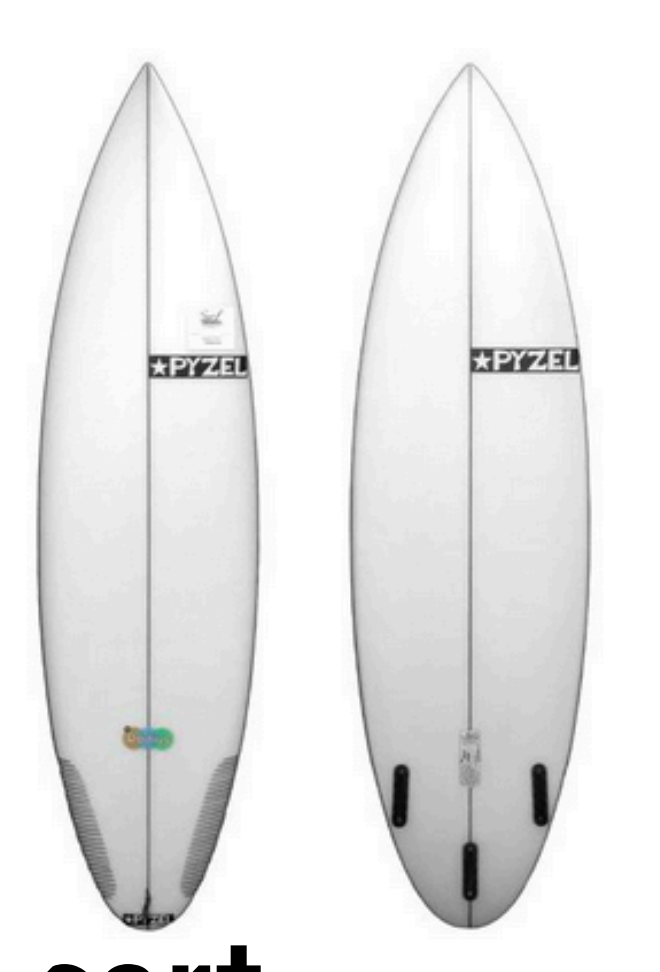

**\*PYZEL** 

**\*PYZEL** 

PYZEL RADIUS SURFBOARD

Size: 6'2

\$695.00

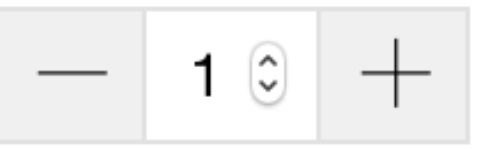

Size: 5'8

\$695.00

## Exercise: «Shopping Cart»

- $\bullet$ Pay more attention to fine-tune your layout.  $\bullet$
- Add features on the go (use GitHub  $\clubsuit$ ), don't start with everything at the same time
- $\bullet$ Publish it online
	- $\bullet$ GitHub pages
	- $\bullet$ Your own server
	- $\bullet$ Any hoster